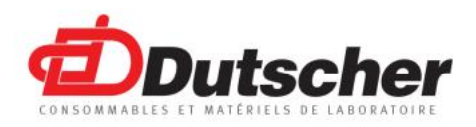

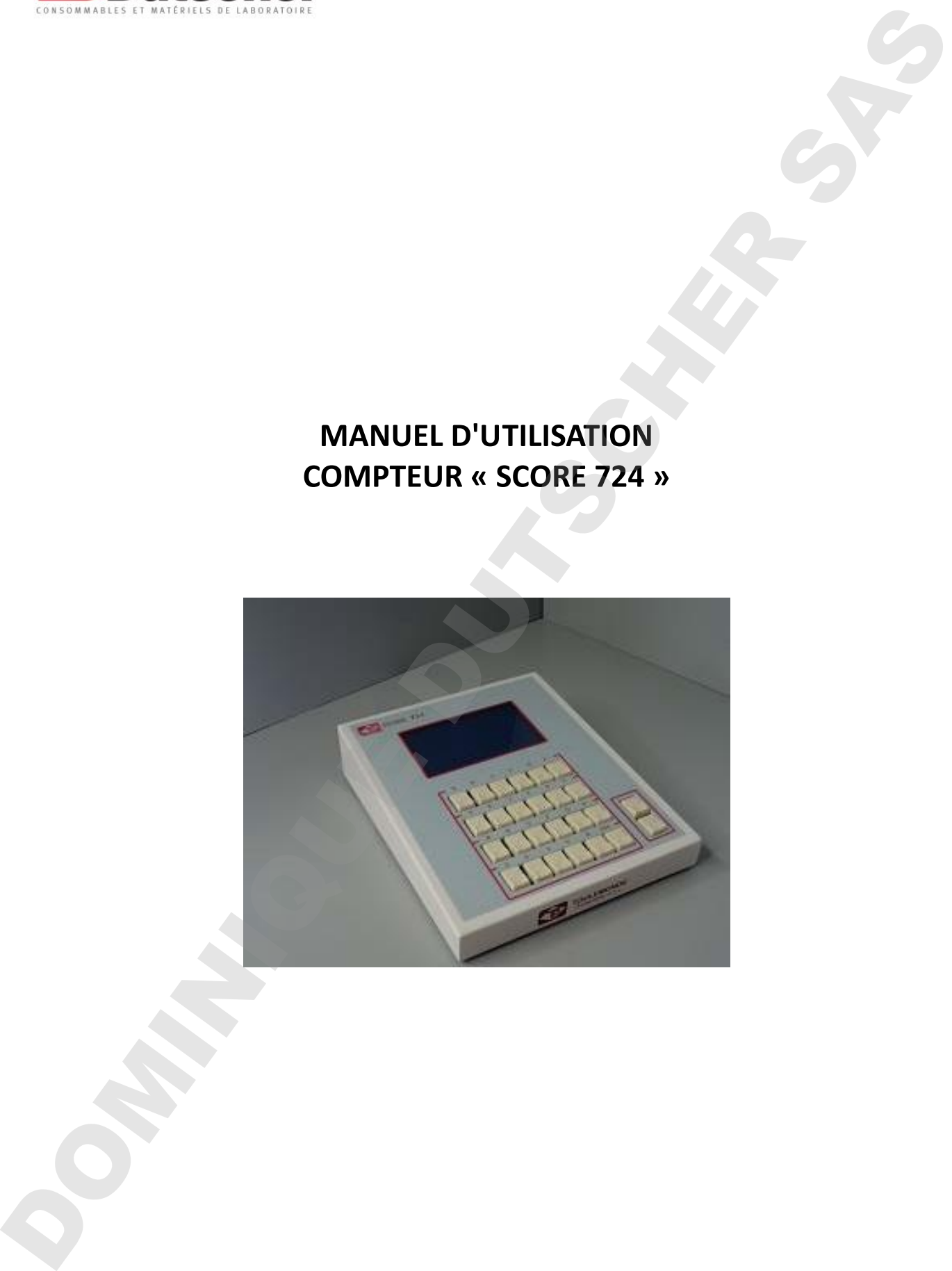

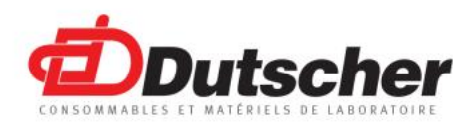

# orientation and the distribution and the same of the same of the same of the same of the same of the same of the same of the same of the same of the same of the same of the same of the same of the same of the same of the

- 
- 
- 
- 

Les abréviations cachées n'apparaissent, ni sur le compteur ni dans les résultats. Tableau 2

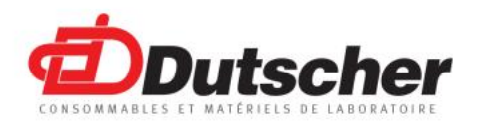

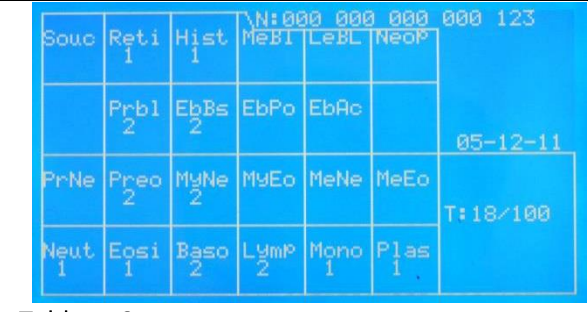

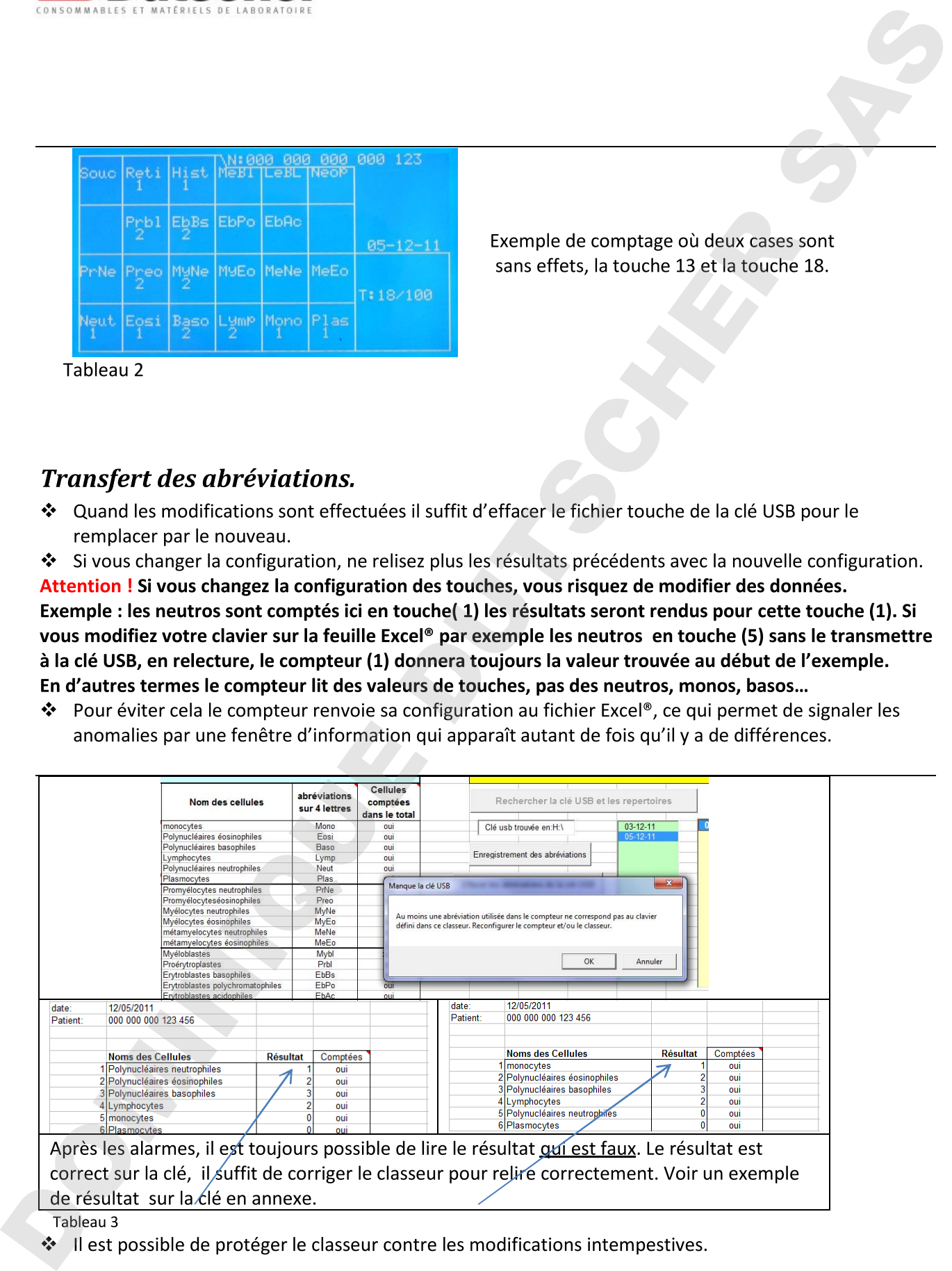

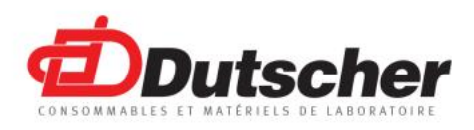

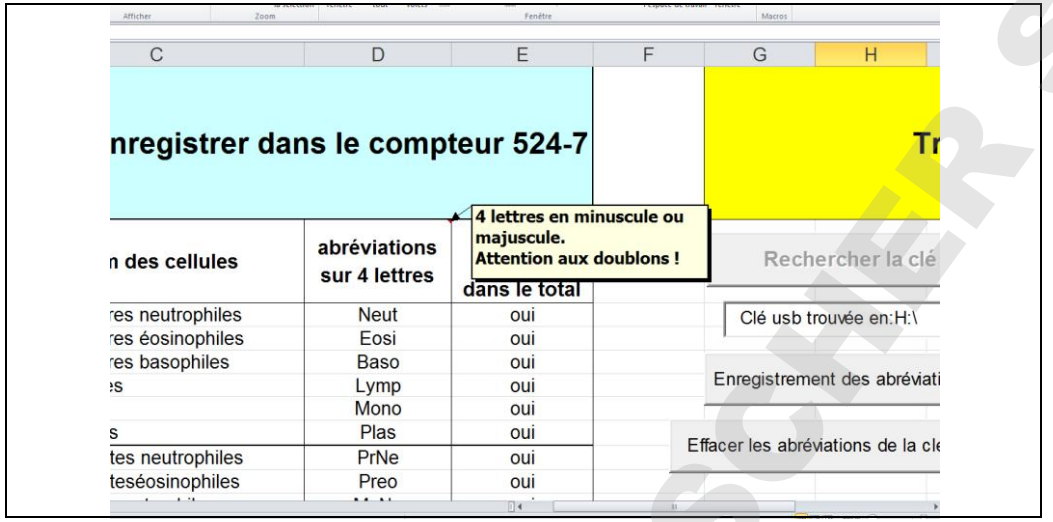

Chaque jour d'utilisation du compteur, celui-ci crée un répertoire jj-mm-aa sur la clé USB

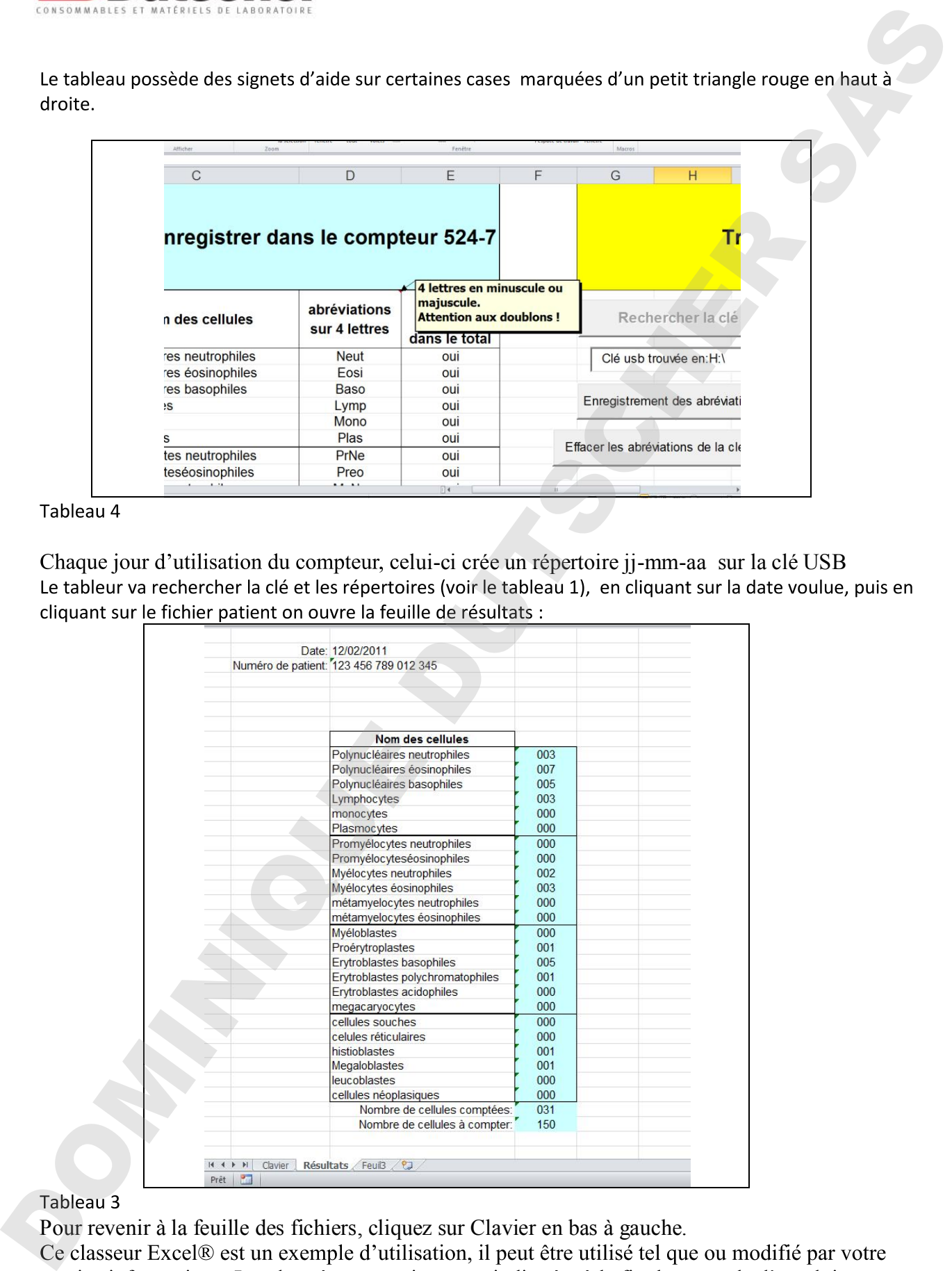

Pour revenir à la feuille des fichiers, cliquez sur Clavier en bas à gauche.

Nous vous conseillons d'en faire une sauvegarde avant toutes modifications.

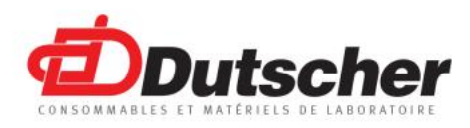

De même pour les fichiers placés dans la clé USB.

Le compteur ne peut pas fonctionner sans sa clé USB. Tous les résultats, le fichier des touches et le fichier logo.txt sont placés dans cette clé.

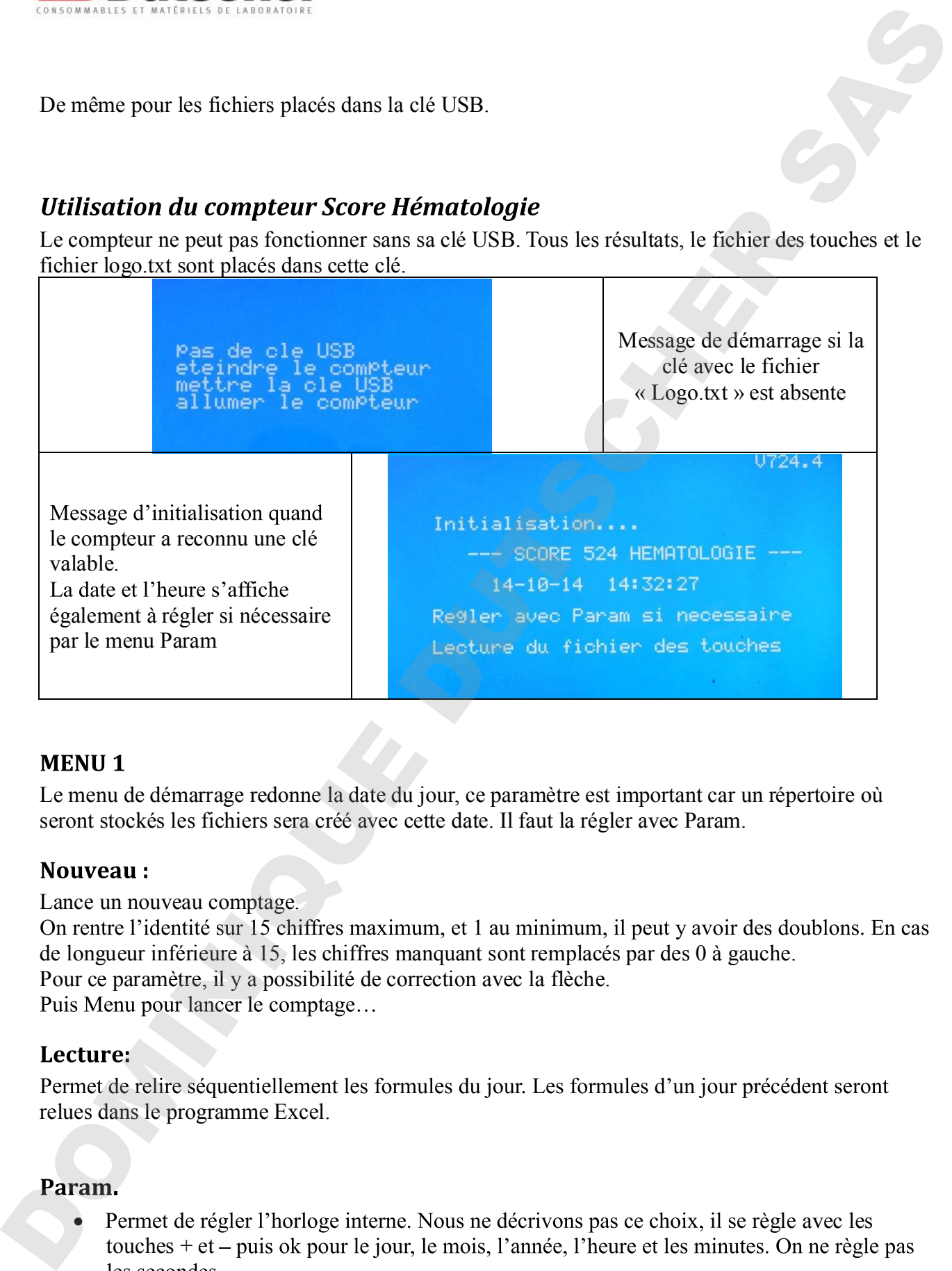

Le menu de démarrage redonne la date du jour, ce paramètre est important car un répertoire où seront stockés les fichiers sera créé avec cette date. Il faut la régler avec Param.

Lance un nouveau comptage. de longueur inférieure à 15, les chiffres manquant sont remplacés par des 0 à gauche. Pour ce paramètre, il y a possibilité de correction avec la flèche.

relues dans le programme Excel.

Permet de régler l'horloge interne. Nous ne décrivons pas ce choix, il se règle avec les touches  $+$  et  $-$  puis ok pour le jour, le mois, l'année, l'heure et les minutes. On ne règle pas

Il faut éteindre le compteur pour que les nouveaux réglages soient pris en compte.

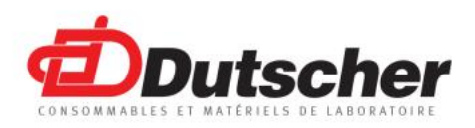

Astuce : On peut changer la date, momentanément, pour revenir à une date inférieure et ainsi relire un ancien répertoire avec le compteur.

 $\mathcal{L}=\mathcal{L}^{\text{max}}$ 

- Réglage du mode d'identification : on peut identifier le patient selon 4 modes :
	- Par numéro sur 15 chiffres
	- Par numéro et date de naissance
	- Par numéro de sécurité sociale
	- Par numéro de sécurité sociales et date de naissance

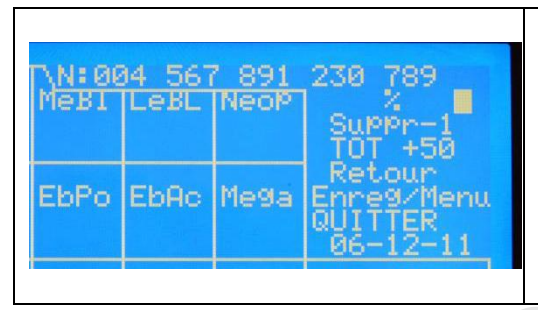

sur 15 chiffres, contient des séparateurs pour plus de lisibilité. Le menu est déroulant : on repasse de QUITTER à %. Attention QUITTER ne veut pas dire revenir au comptage. Pour revenir au comptage il faut passer par une des 4 options :  $\%$ ,  $-1$ ,  $+50$  ou Retour. Voir ci-dessous.

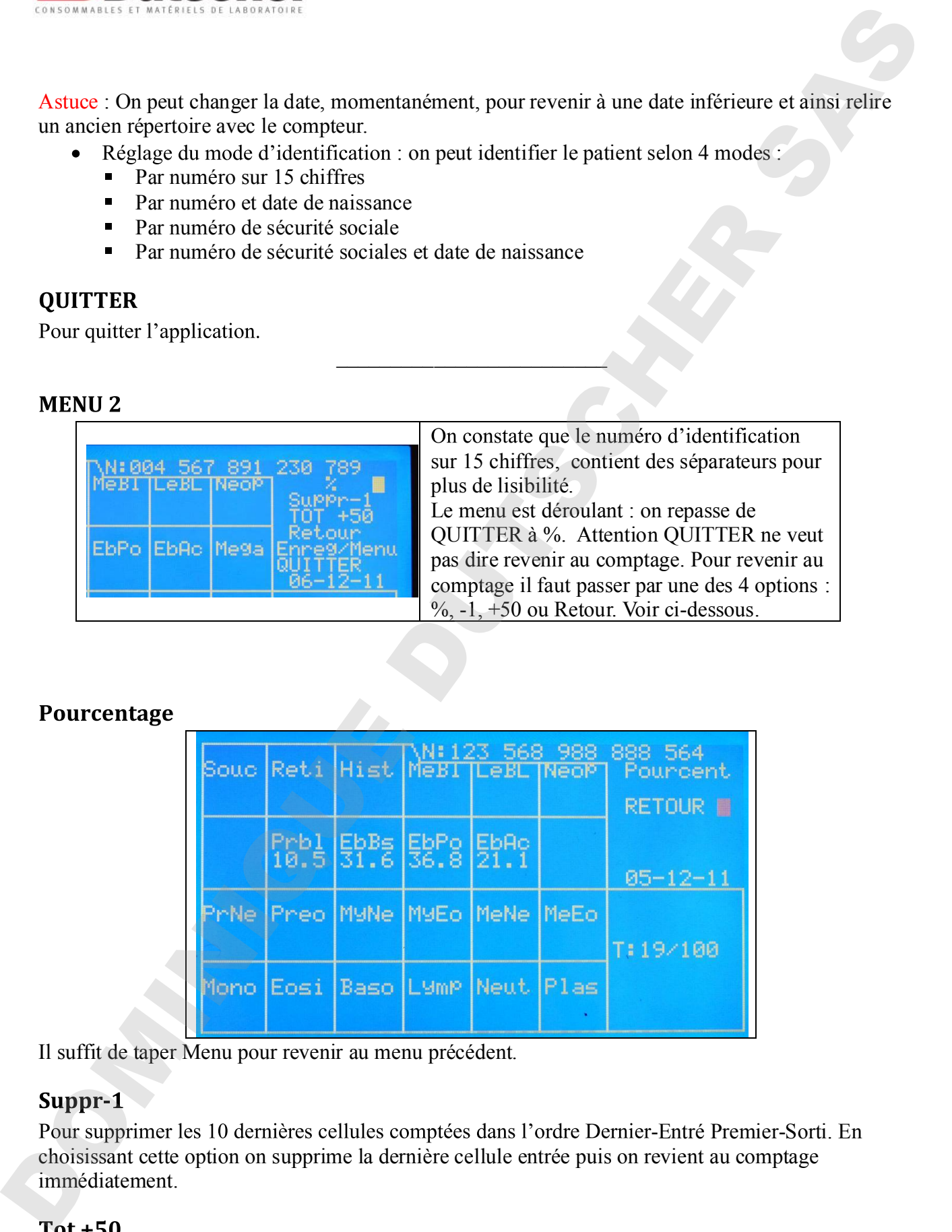

Il suffit de taper Menu pour revenir au menu précédent.

Pour supprimer les 10 dernières cellules comptées dans l'ordre Dernier-Entré Premier-Sorti. En choisissant cette option on supprime la dernière cellule entrée puis on revient au comptage immédiatement.

Augmente le total à compter de 50 cellules. Puis on revient au comptage immédiatement.

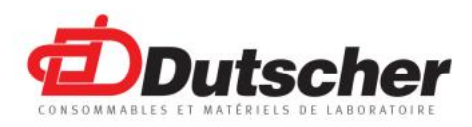

En fin de comptage, il est toujours possible de rajouter 50 cellules. Maximum 999.

Pour revenir au comptage sans aucune modification.

Pour Enregistrer la formule en cours même si le total ne fait pas 100 ou le total décidé. Attention on ne peut pas revenir en arrière après un enregistrement les variables de comptages sont détruites, on peut seulement le relire, soit dans le compteur le jour même soit avec le classeur Excel.

Attention quand on quitte, c'est définitif on ne peut pas revenir en arrière, il faut éteindre le compteur pour redémarrer. On perd toutes les données non enregistrées.

C'est la grande nouveauté de cette série de compteur : Elle offre la possibilité de stocker une quasi Associée au classeur Excel® cela fait un outil puissant au service du laboratoire.

 $\overline{\phantom{a}}$ 

Mais cela présente aussi quelques contraintes :

- 
- 

Il est indispensable.

Ce compteur est équipé d'une horloge interne sauvegardée par une pile lithium type : CR2032, la

consomme moins d'un demi-watt. En revanche, vous pouvez couper le compteur avec son interrupteur. Si vous devez fréquemment remettre à l'heure le compteur, c'est que la pile est en fin **Example 12** (1) the following possible de rajoute 50 cellules. Maximum 950<br> **Reform**<br> **Point recent an complege sam ancien emotification**<br> **Point Freegation**<br> **Point control of the state of the state and the state of the** 

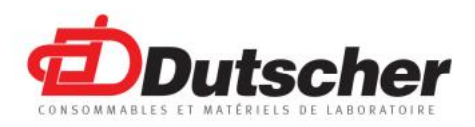

Lors du premier enregistrement du jour, le compteur crée un répertoire jj-mm-aa Dans lequel on retrouve :

- 003
- 

Ces fichiers « n.txt » étant constitués de :

- 
- 
- 
- 
- 
- 
- 

# Exemple :

 000 000 123 456 789; 2; 2; 2; 2; 3; 3; 1; 1; 2; 2; 2; 2; 0; 4; 3; 2; 3; 0; 3; 3; 2; 3; 4; 2; 44;100;Neut;Eosi;Baso;Lymp;Mono;Plas;PrNe;Preo;MyNe;MyEo;MeNe;MeEo;Mybl;Prbl;EbBs;E bPo;EbAc;Mega;Souc;Reti;Hist;MeBl;LeBL;Neop; jj/mm/aaaa ; La présentation des résultats<br>
La présentation des résultats<br>
La melante compteur entre la jour, le compteur entre un répertent (j-mm-an<br>
Dum hondité « mbezantiste « qui indique le nomine » et les sous la forme »<br>
1. On i

On peut dire que ce comptage 000 000 123 456 789 a donné :

Neut = 2, Eosi = 2, Baso = 2, Lymp = 2, Mono = 3, Plas = 3... 44 cellules comptées, 100 cellules à compter